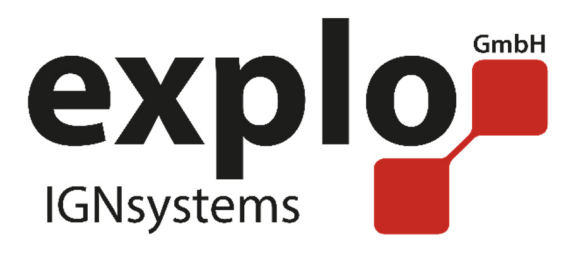

# *RX2-1K Gas*

## *Manual 2.0*

*as of February 2017*

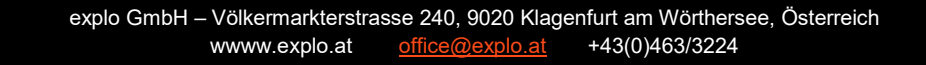

## PREAMBLE

Dear Explo Customer,

Please read through these sets of instructions carefully, before using your devices. It contains many Informations which are to help you getting to know your system.

We ask you to follow the safety and usage notes carefully.

Should you have any questions, or any confusions arise during the usage of the devices, which cannot be answered by this manual, please do not hesitate to contact us either by phone or mail.

A lot of fun with your new ignition system wishes you,

Your Explo Team

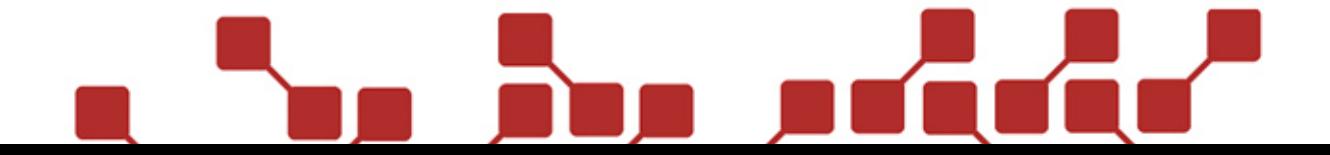

## INDEX OVERVIEW

The following manual describes the special receiver RX2-1K Gas:

#### **About the RX2-1K Gas**

Function of the RX2-1K Gas.

#### **Description of the RX2-1K Gas**

Built of the components and hardware

**Usage of the RX2-1K Gas** 

Setup of the RX2-1K Gas

Settings on the gasprojector

Settings via the transmitter menu

Settings via the Stepper-Software

Usage of the devices in a show

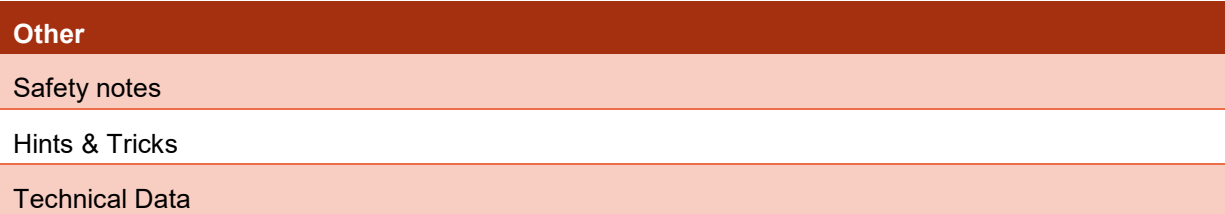

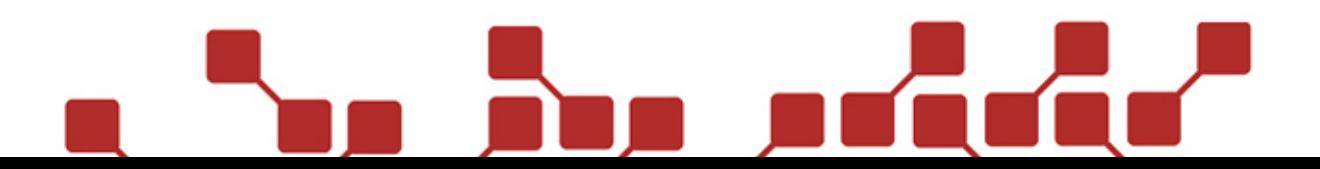

# **INDEX**

 $\overline{4}$ 

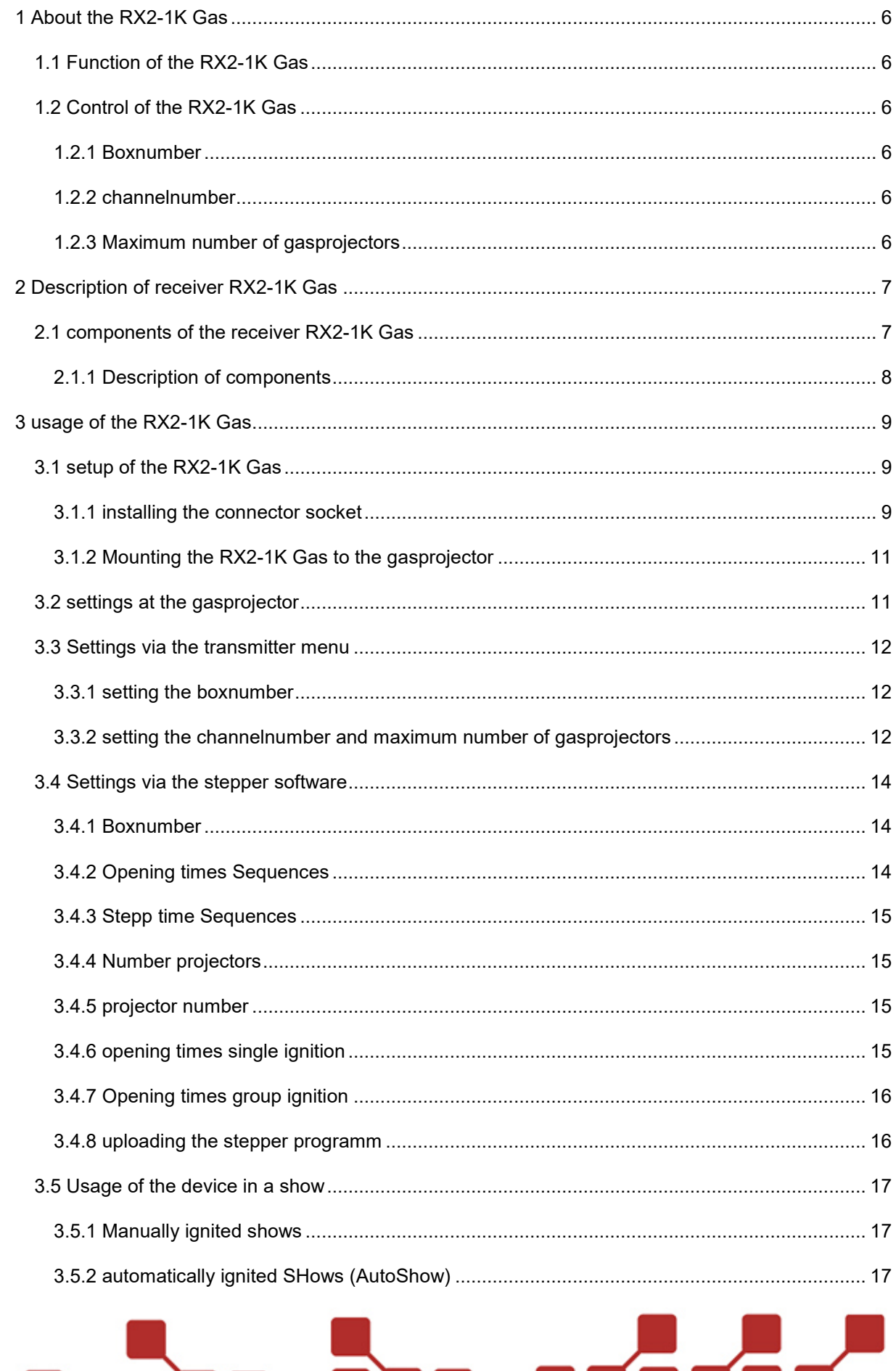

Щ

- 1

a k

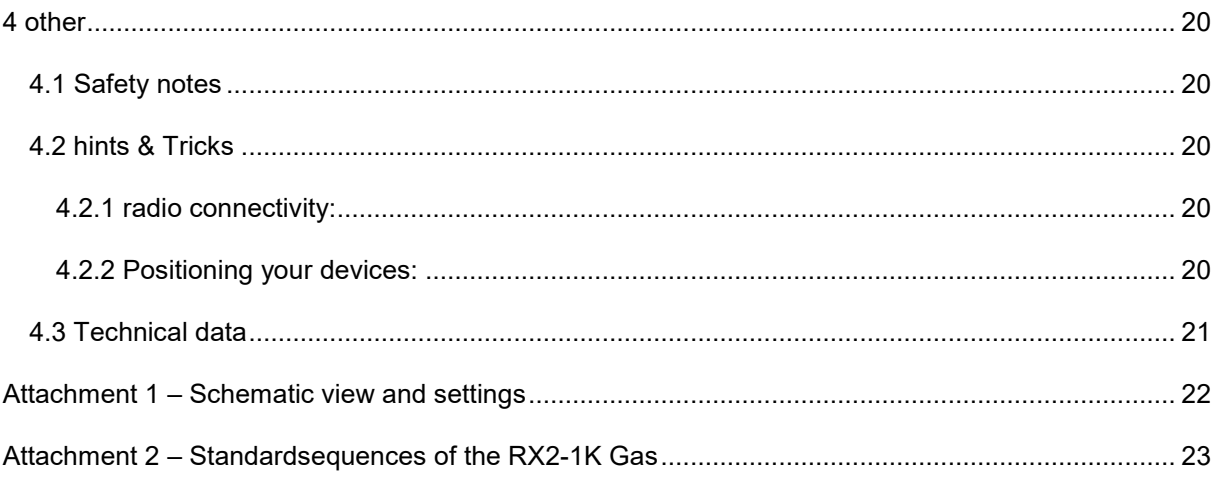

#### **1 ABOUT THE RX2-1K GAS**

#### 1.1 FUNCTION OF THE RX2-1K GAS

The RX2-1K Gas is a receiver module, used to control the gasprojectors GX2 12V and GX2 DMX via radio. The RX2-1K Gas is mounted to the Gasprojector and allows the activation of single ignitions and predefined sequences with the help of any Explo transmitter.

The RX2-1K Gas allows you to add your gasprojectors to an automated show. You can then adjust the opening times of the ignitions.

The RX2-1K Gas is supplied with power via the internal battery of the GX2, and features no own power supply.

#### 1.2 CONTROL OF THE RX2-1K GAS

The RX2-1K Gas is controlled solely via radio. As with other Explo receivers, Box and channelnumbers are used for this purpose. Generally, 3 values must be set to use the receiver.

#### 1.2.1 BOXNUMBER

The boxnumber is a general addressing of the receiver. It can be freely set from 0-99. To use all predefined sequences of the RX2-1K Gas to their fullest, it is recommended to set all used receivers to the same boxnumber.

The boxnumber can be changed either via the stepper software, or the transmittermenu.

#### 1.2.2 CHANNELNUMBER

The channelnumber shows the actual ignition. With it, a single ignition or predefined sequence can be ignited. The channelnumbers of the sequences are predefined, and are shown in the corresponding chapter of this manual.

The single ignitions however can be set from channels 1-16. It not only defines at which channel the device will ignite, but also which position within a sequence it has.

The channelnumber can be either changed via the stepper software, or the transmitter menu.

#### 1.2.3 MAXIMUM NUMBER OF GASPROJECTORS

Should multiple gasprojectors be controlled on the same boxnumber with predefined sequences, it is necessary to define the correct maximum number of gasprojectors. Should it be entered incorrectly, some sequences won't be made correctly.

The maximum number of gasprojectors can be changed either via the stepper software, or the transmitter menu.

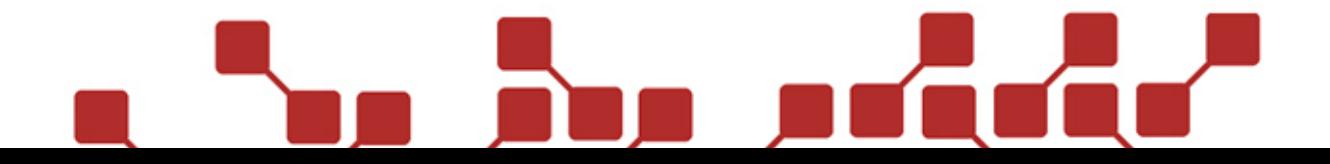

## **2 DESCRIPTION OF RECEIVER RX2-1K GAS**

### 2.1 COMPONENTS OF THE RECEIVER RX2-1K GAS

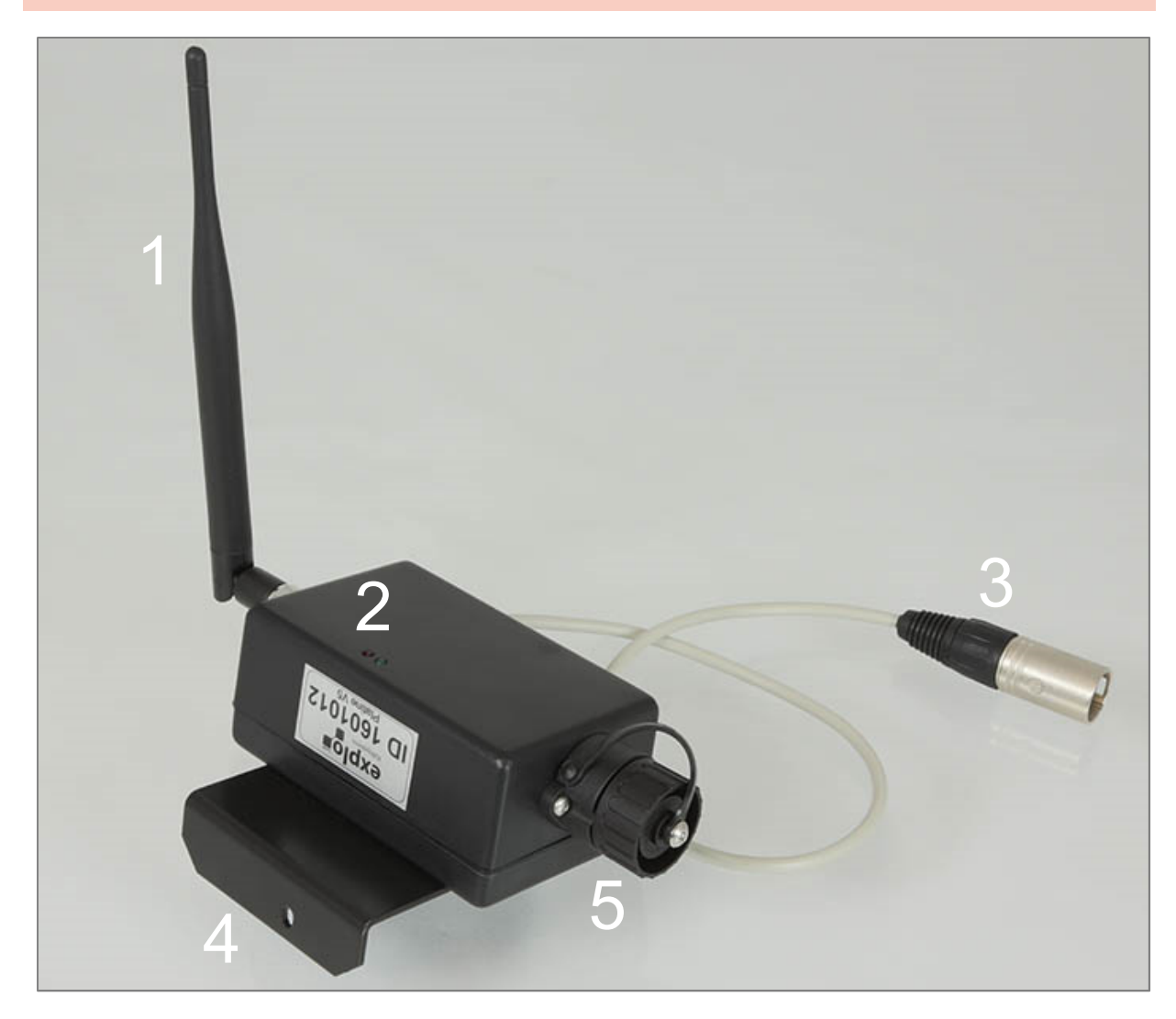

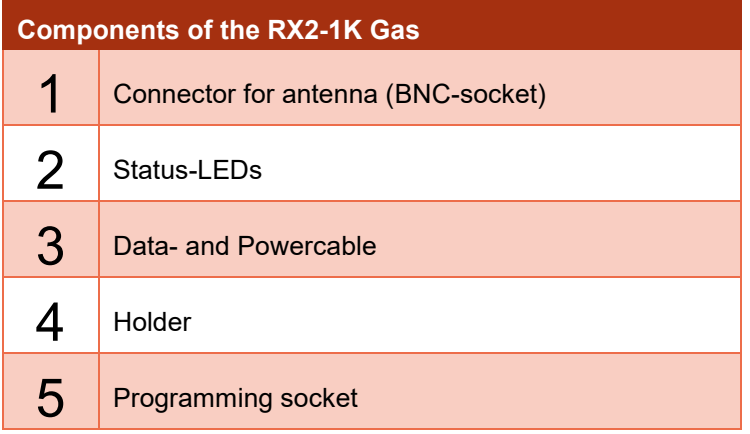

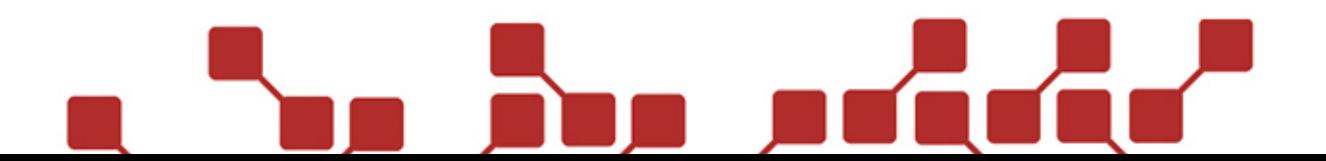

#### 2.1.1 DESCRIPTION OF COMPONENTS

#### 2.1.1.1 CONNECTOR FOR ANTENNA (BNC-SOCKET)

This BNC-socket allows you to connect the antenna delivered with the RX2-1K Gas.

#### 2.1.1.2 STATUS-LEDS

Here you can find a red and a green status LED, which give you feedback about the battery status, connectivity at the output, and radio connectivity. The green LED has no function when the receiver is used with a gasprojector. However, the receiver could theoretically be used to ignite pyrotechnical effects. In this case, the green LED would be lit in Test-mode, if a connection has been made at the output of the receiver.

The red test LED shows if the receiver has received a signal from the transmitter. During Test-mode, the LED will flash once. In Armed-mode, the LED will flash three times for test signals, and once when an ignition is made.

#### 2.1.1.3 DATA- AND POWERCABLE

This cable is connected to the corresponding socket on the gasprojector. It is used to supply the RX2- 1K Gas, and send ignition signals to the gasprojector.

#### 2.1.1.4 HOLDER

With this holder, and the screw included with the device, the RX2-1K Gas is mounte dto the gasprojector.

#### 2.1.1.5 PROGRAMMING SOCKET

The 7-pole socket is used as a programming socket for the RX2-1K Gas. It allows you to upload software updates, and settings via the stepper software.

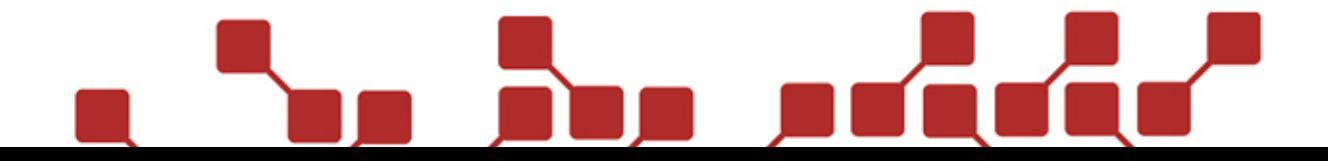

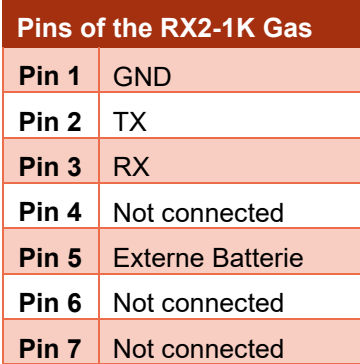

#### **3 USAGE OF THE RX2-1K GAS**

#### 3.1 SETUP OF THE RX2-1K GAS

Should the RX2-1K Gas be bought separately as an accessory for the gasprojector, it must be mounted to the device, prior to use. The following components will be needed:

- 1.) RX2-1K Gas with holder
- 2.) Screw for the holder (3,9x9,5 TX15)
- 3.) Connector socket for the RX2-1K Gas
- 4.) Screws for the connector socket of the RX2-1K Gas (M3x8)

The following steps must be taken to mount the RX2-1K Gas to the gasprojector:

#### 3.1.1 INSTALLING THE CONNECTOR SOCKET

Important note: Of the main circuit board of the GX2 exist various versions. The connecting of the socket varies with each. In this manual we will decribe the setup of the cable to the newest version of the circuit board.

1.) The connector socket is fixed to the front of the gasprojector with the two screws (M3x8). The below graphic shows where it is usually installed (in yellow). We normally use sink head screws, which is why you should ideally countersink the holes beforehand.

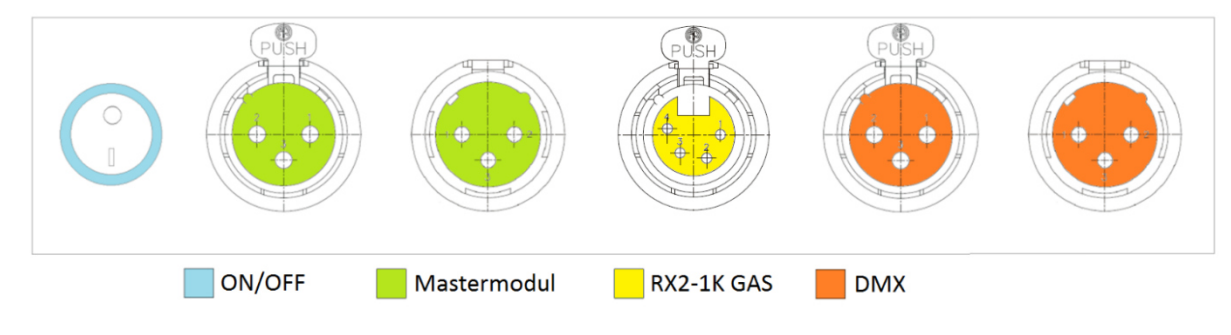

<u>Q</u>

2.) In the next step, the connecting cables will be fit to the main circuit board.

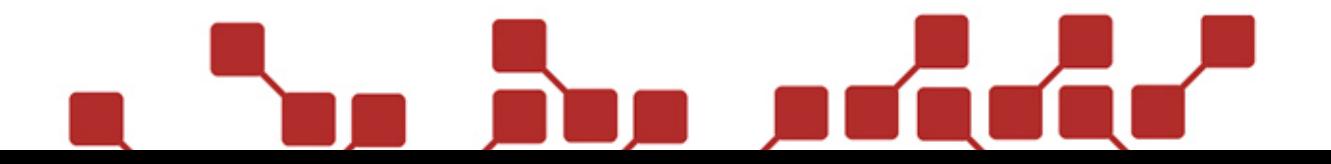

The newest version features a separate socket for the RX2-1K Gas. Here you can connect the cable directly with the supplied plug (marked in red below).

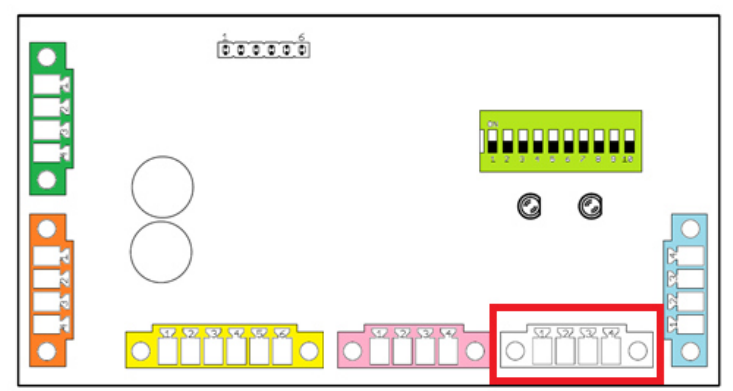

Older circuit boards do not feature this socket. In this case the cables must be fixed to another socket.

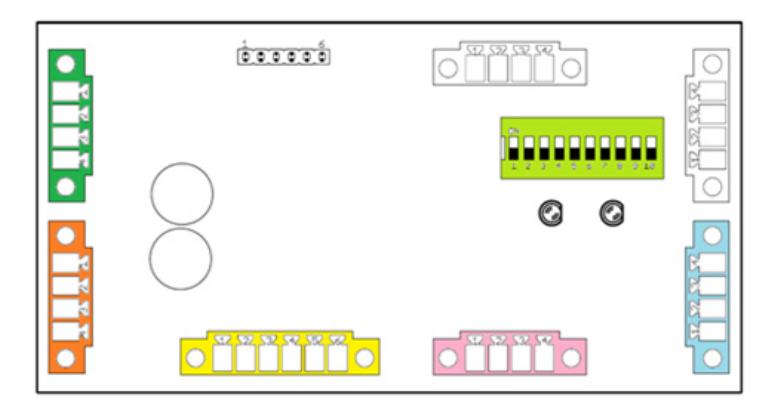

The connection of the red plus cable, and the black minus cable can be done either at the mastermodule or DMX socket. Both options can be seen below. Under no circumstances should these cables be mixed up.

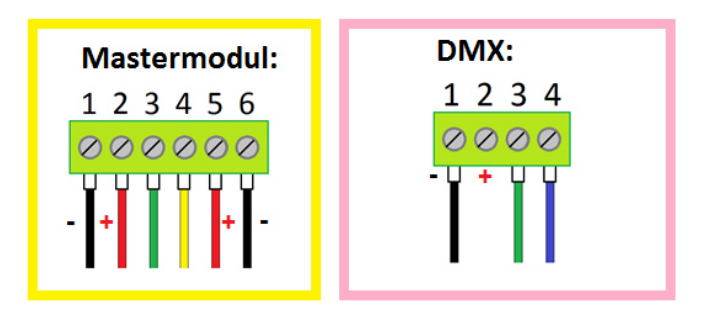

The two ignition cables (green and yellow) should be installed as shown below, instead of the external ignition cables to the plug. Do not worry about the polarity of the ignition cables.

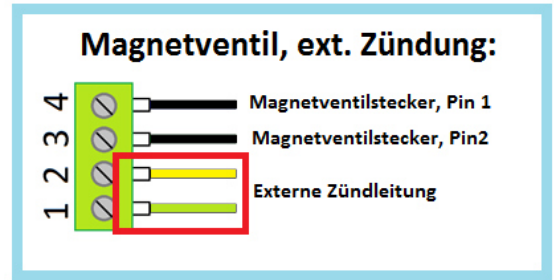

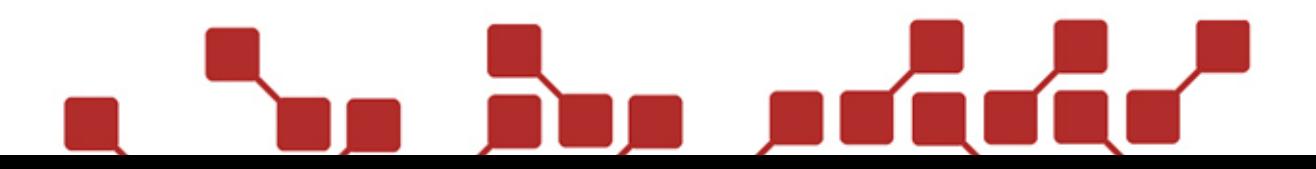

#### 3.1.2 MOUNTING THE RX2-1K GAS TO THE GASPROJECTOR

After installing the connector socket, the receiver can be fixed to the gasprojector. Simply mount the holder with the receiver and the supplied screw (3,9x9,5 TX15) as shown below to the projector housing, and connect the cable to the previously installed socket.

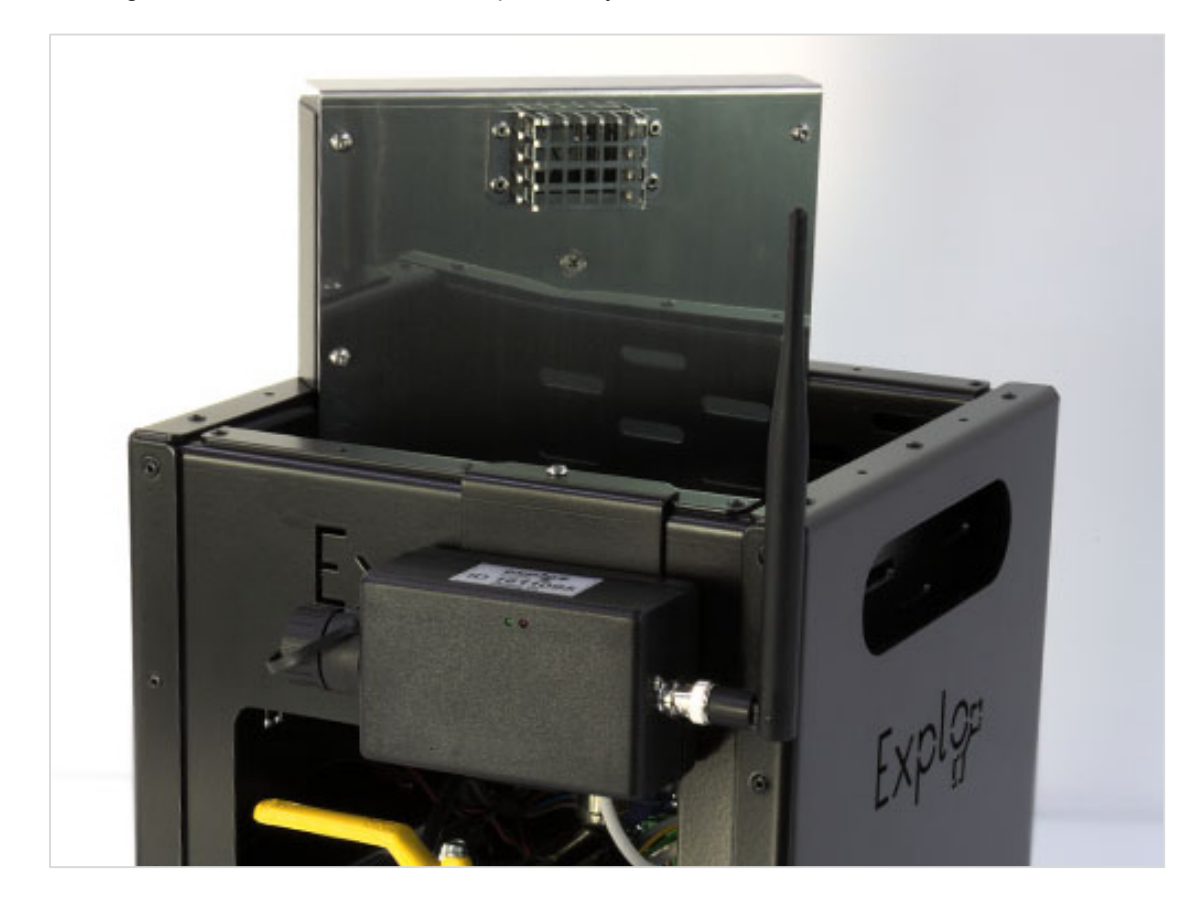

#### 3.2 SETTINGS AT THE GASPROJECTOR

Newer versions of the main circuit board of the GX2 feature Dipswitches, that allow you to change the opening times for external ignitions (see GX2 manual).

11

When using the RX2-1K Gas this also plays a role. Should a specific value be entered, then the gasprojector will ignite for this time, even if the ignition impulse of the receiver should be shorter.

Example: At the gasprojector, an opening time of 2 seconds has been set. The gasprojector then receives an ignition impulse of 500ms from the RX2-1K Gas. Even though the ignition impulse is shorter, the gasprojector will still ignite for 2 seconds.

For this reason, we recommend setting the projector to the shortest opening time, especially for automated shows. Simply set Dipswitch 1 to ON, and all others to OFF (see below graphic). With these settings, the opeing time will always be determined by the RX2-1K Gas.

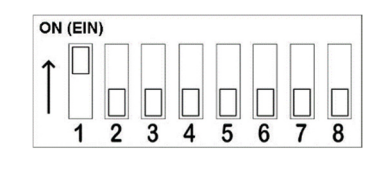

#### 3.3 SETTINGS VIA THE TRANSMITTER MENU

Before each show, you should check whether the correct settings (Boxnumber, channelnumber and maximum number of gasprojectors) have been made on the receiver.

All settings can be changed directly via the transmitter if needed. However, the receiver must be added to the device list of the transmitter. In the manual of the X2 series you can see how to add a receiver manually or automatically to the transmitter.

Should the RX2-1K Gas' be added to the transmitter, you can now change the settings the following way.

#### 3.3.1 SETTING THE BOXNUMBER

To change the boxnumber of the RX2-1K Gas via a X2-transmitter, you must switch on the RX2-1K Gas, enter the product page at the menu item "Receivers" on the transmitter, and do the following:

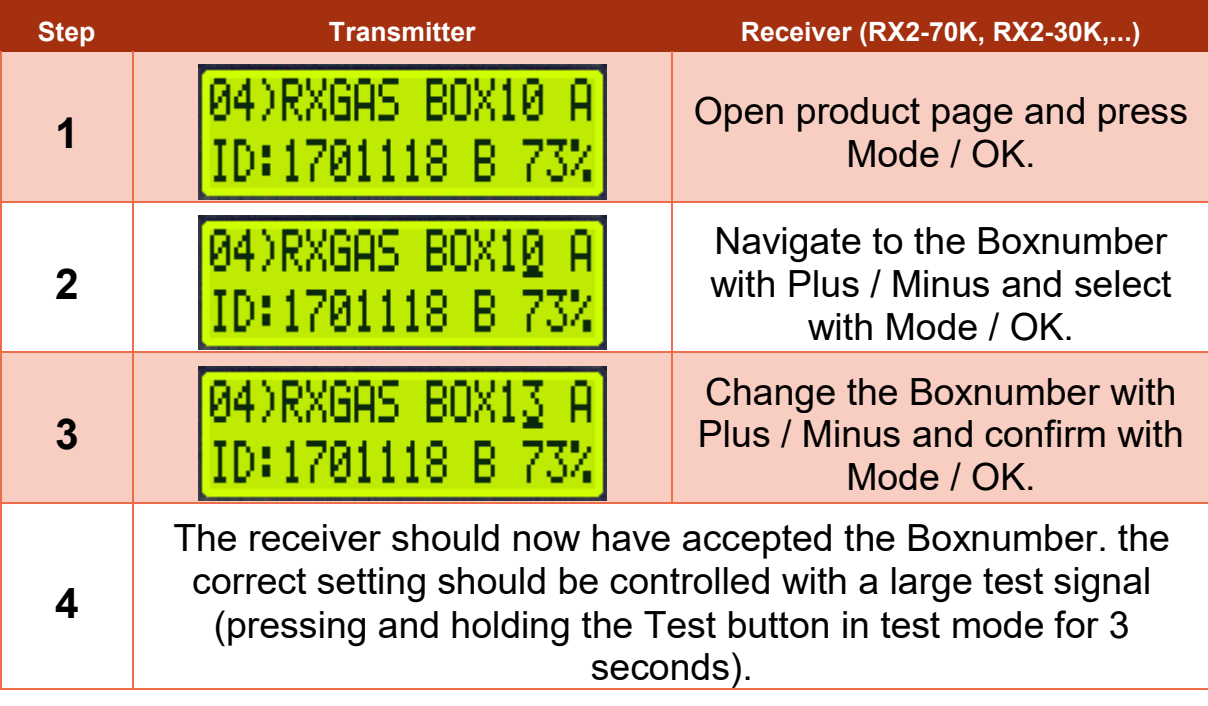

3.3.2 SETTING THE CHANNELNUMBER AND MAXIMUM NUMBER OF GASPROJECTORS

To set the channelnumber of a RX2-1K Gas, or the number of used gasprojectors, the RX2-1K Gas must be switched on, and a large test signal be sent from the transmitter. This is done by pressing and holding the test button for about 3 seconds in test mode. Afterwards, the following stes need to be taken:

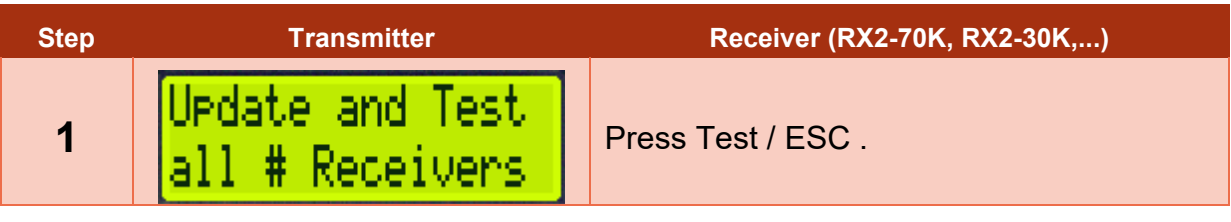

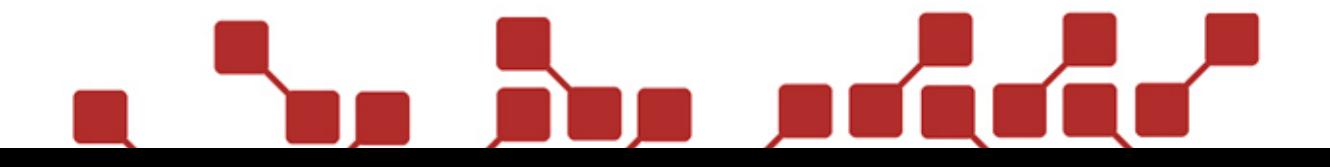

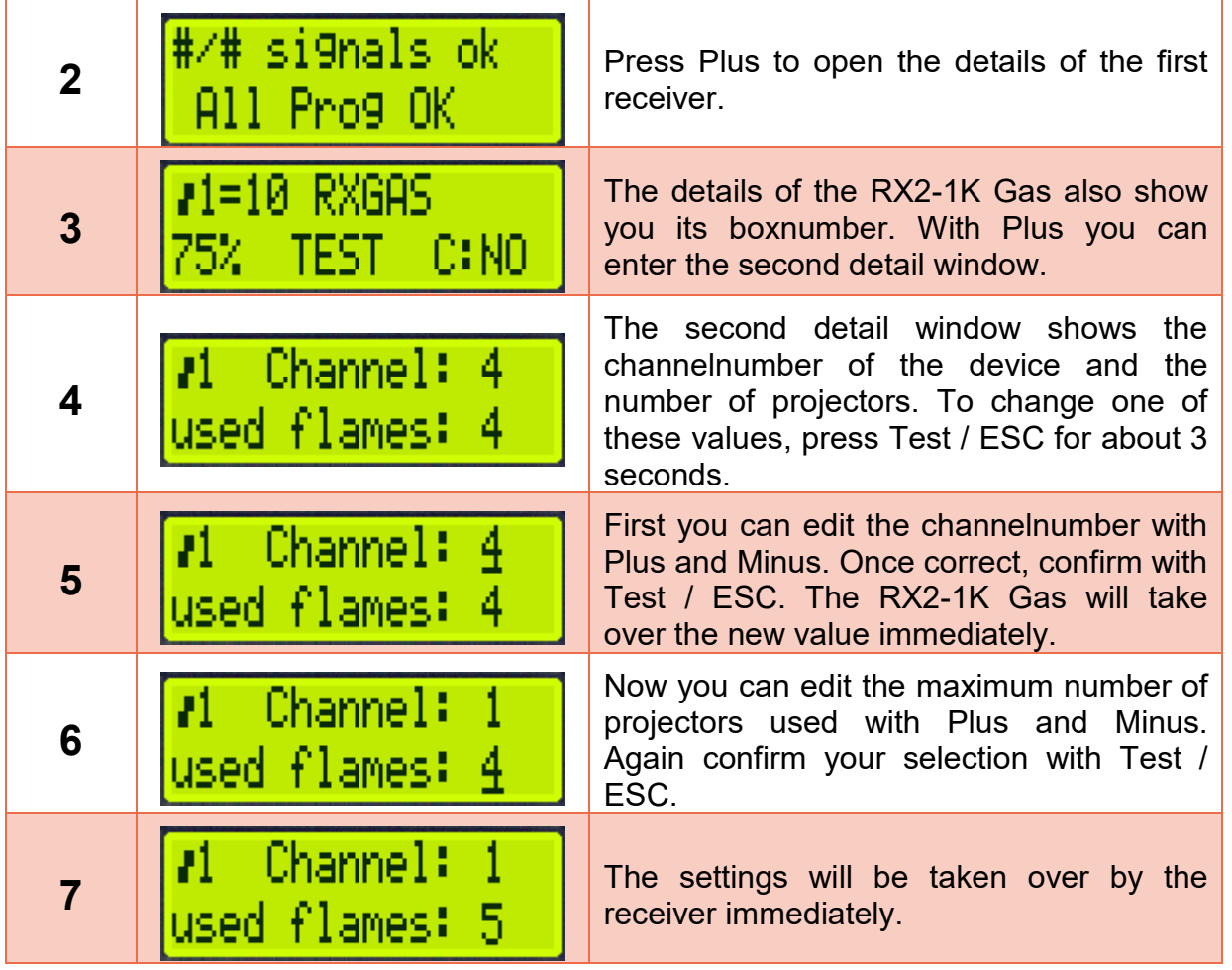

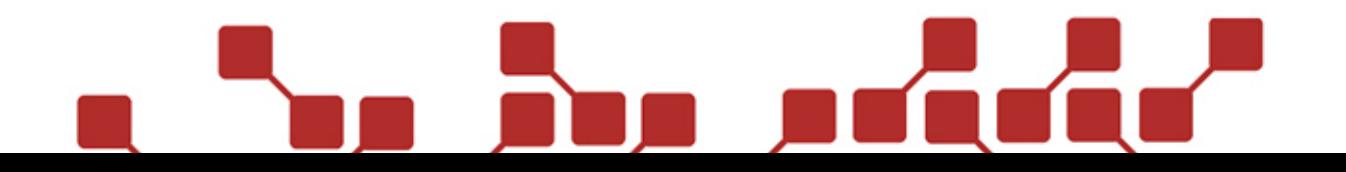

#### 3.4 SETTINGS VIA THE STEPPER SOFTWARE

All settings of the RX2-1K Gas can be changed with the stepper software in combination with the Bootloader cable. Additionally to the Box- and channelnumber and number of projectors used, you can also edit the opening times, and step times of the predefined sequences. This is mainly used for manual ignitions, since the opening times are automatically set via the software during show creation.

To edit the settings, open a new, empty RX-70K template in the stepper software.

The following settings can be changed.

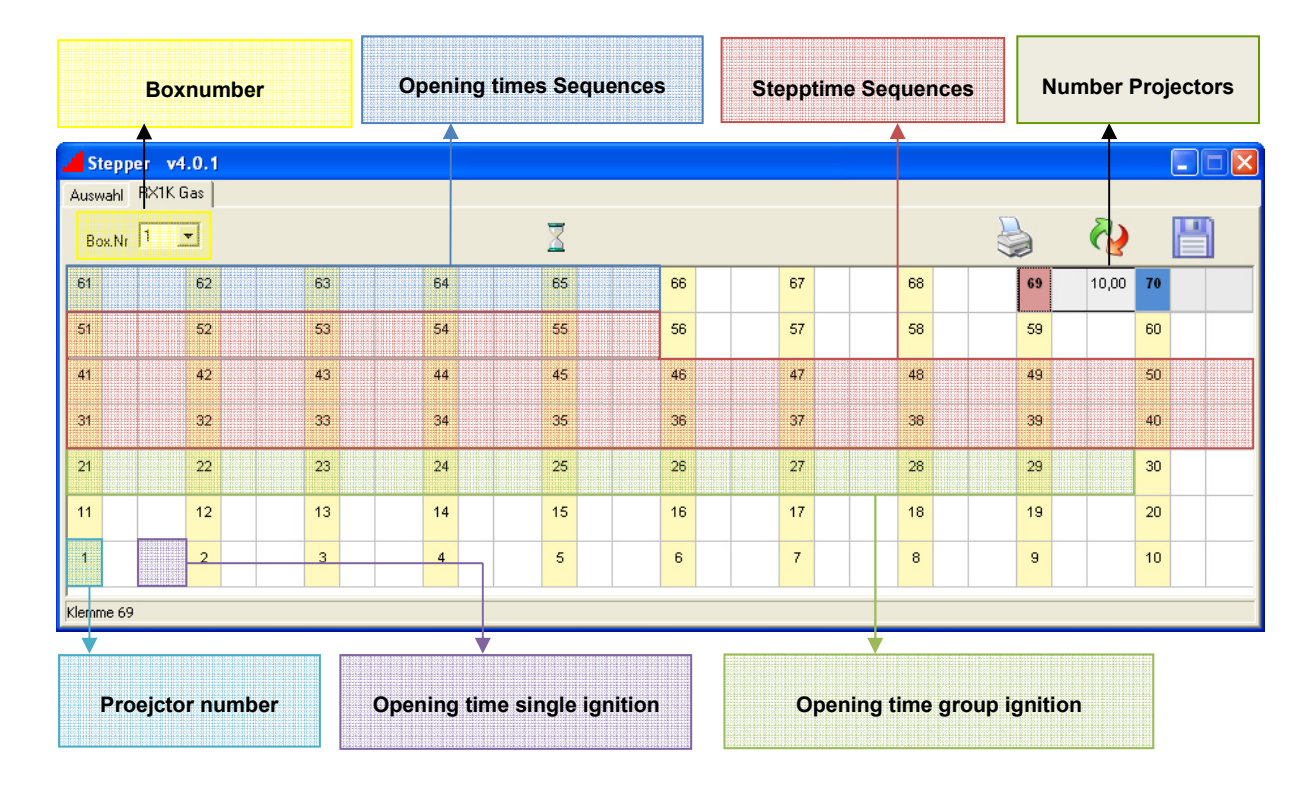

#### 3.4.1 BOXNUMBER

Here you can set the Boxnumber from 1-99.

#### 3.4.2 OPENING TIMES SEQUENCES

Here you can edit the opening times (=ignition duration) of the predefined sequences. The following opening time boxes can be used:

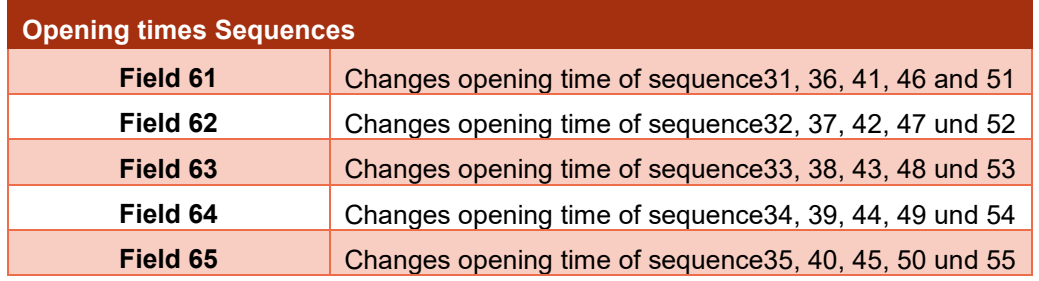

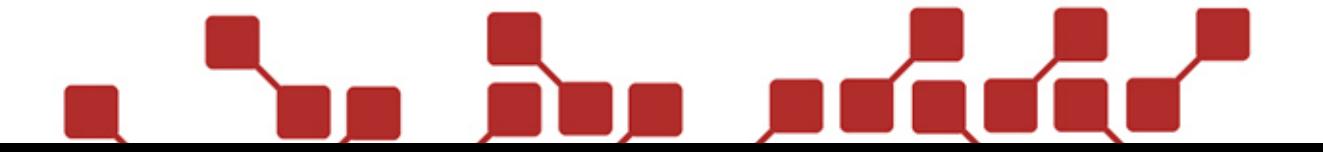

#### EXAMPLE:

To edit the opening time of sequence 41 the preferred new time must be entered into the time field of channel 61. In the graphic below, the opening time has been set to 2 seconds.

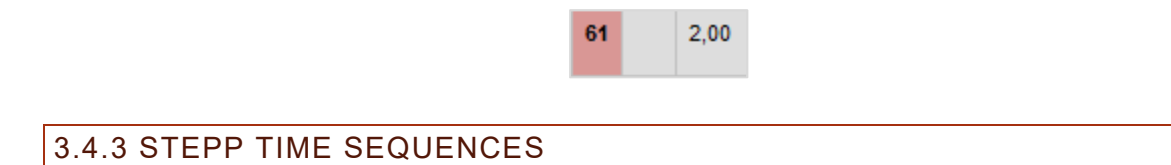

Here you can edit the stepp time of the predefined sequences (time between two ignitions during a sequence). The channelnumber of the time field corresponds to the sequence number, whose stepp time is changed.

#### EXAMPLE:

To edit the stepp time of sequence 33, the preferred stepp time must be entered into the time field of channel 33. Below, the stepp time has been set to 0,5 seconds.

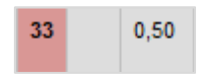

#### 3.4.4 NUMBER PROJECTORS

Here you can enter the number of gasprojectors used.

#### 3.4.5 PROJECTOR NUMBER

Instead of the channelnumber 1, the preferred channelnumber (1-16) for the RX2-1K Gas can be entered here. Should it be changed to any other number than 1, then the normal position of this number must be changed to one.

#### EXAMPLE:

Below, the channelnumber of the RX2-1K Gas has been changed to 3. To ensure number 3 is not assigned two times, the previous channel 3 has been changed to number 1.

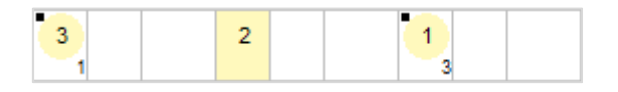

#### 3.4.6 OPENING TIMES SINGLE IGNITION

To edit the opening time of a single ignition, the preferred time can be entered into the time field of the first channel.

#### EXAMPLE:

Below, the opening time of the single ignition has been set to 0,5 seconds.

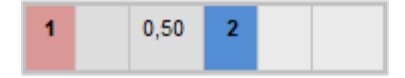

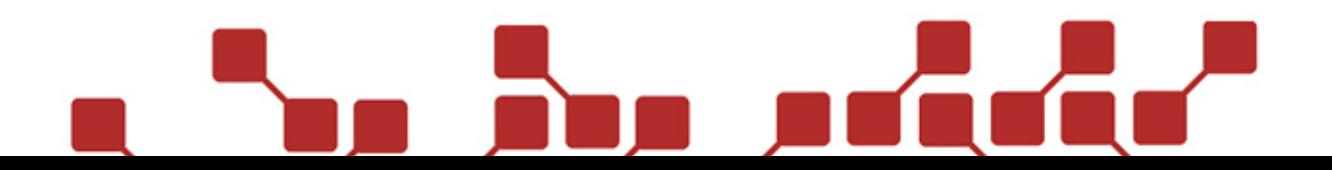

#### 3.4.7 OPENING TIMES GROUP IGNITION

Here you can edit the opening times of group ignitions. The channelnumber of the time field corresponds to the group ignition, whose opening time is being changed.

#### EXAMPLE:

To edit the opening time of group ignition 22, the preferred opening time must be entered into the time field of channel 22. Below, the opening time has been set to 0,4 seconds.

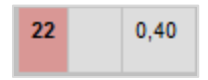

### 3.4.8 UPLOADING THE STEPPER PROGRAMM

To upload the settings of the stepper software onto your RX2-1K Gas, the Bootloader cable is needed (see below). The drivers for it can be downloaded from our homepage.

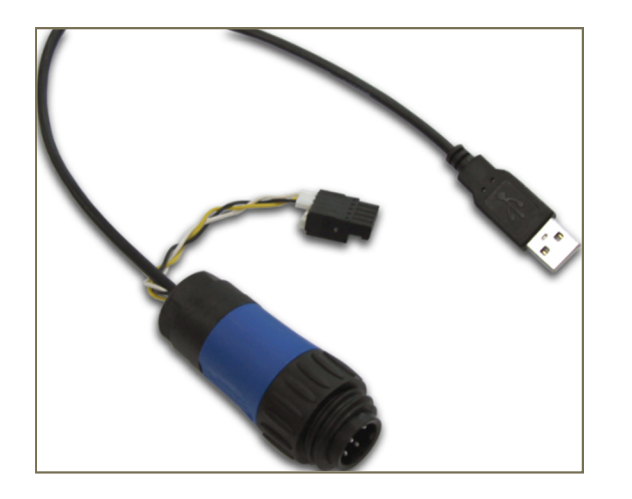

The following steps must be taken:

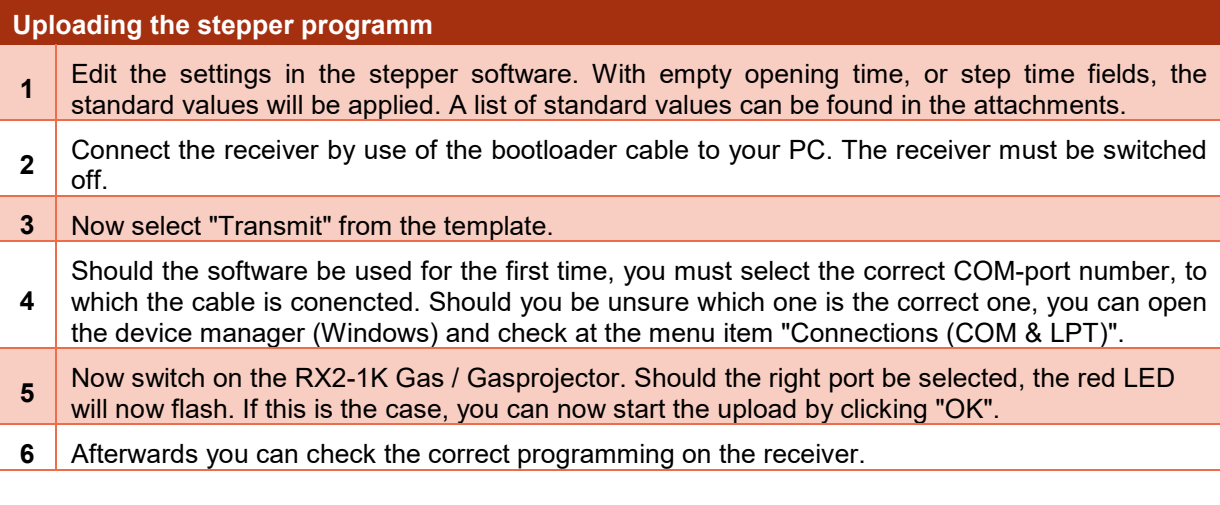

#### 3.5 USAGE OF THE DEVICE IN A SHOW

#### 3.5.1 MANUALLY IGNITED SHOWS

Gasprojectors fitted with a RX2-1K Gas can be activated by manual ignition signals (Box- and channelnumber). The following steps should be noted to control the receiver correctly:

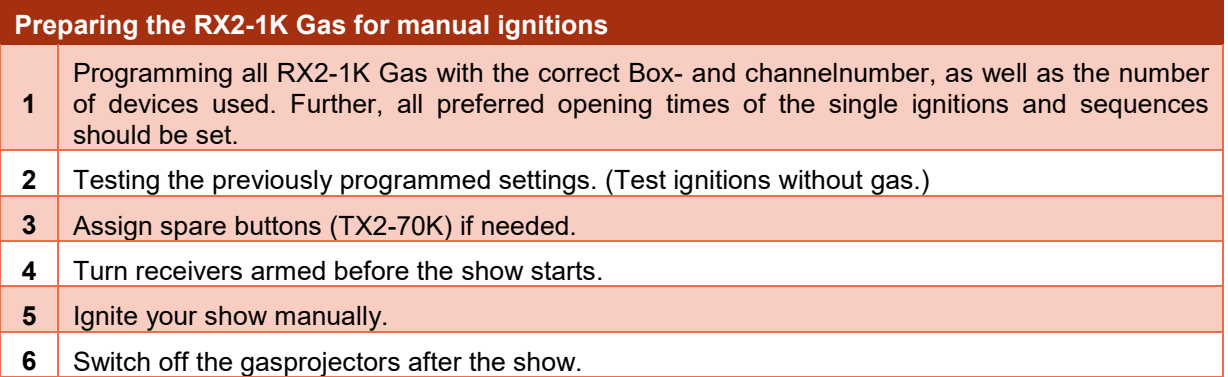

**Additional hints:** For the correct set up and dismantling of the gasprojector, you should read through the GX2 manual carefully.

The spare buttons of the TX2-70K can be a very helpful support for shows, especially if certain sequences need to be ignited spontaneous and fast. By use of the preprogrammed spare buttons, you don't need to switch channels.

#### 3.5.2 AUTOMATICALLY IGNITED SHOWS (AUTOSHOW)

These softwares feature a varietey of new conveniences, allowing you to create a flame show very easily.

The following steps should be adhered to, when creating an automated show with RX2-1K Gas':

#### 3.5.2.1 SHOWCONCEPT AND PROGRAMMING THE RECEIVERS

First, you should have a basic show concept. Especially the following points should be taken into consideration:

- 1.) How many gasprojectors with radio control are used?
- 2.) How many ignitions are made? The RX2-1K Gas can save up to 400 single ignitions during an automated show. Every RX2-1K Gas saves its own signle ignitions, and ALL group ignitions and sequences used in the show.
- 3.) Are all gasprojectors controlled separately, or are some always ignited parallel to eachother?
- 4.) Which Boxnumber do I assign to the gasprojectors? Gasprojectors should always use their own boxnumber, and not use the same as other receivers (eg.: RX2-70K).

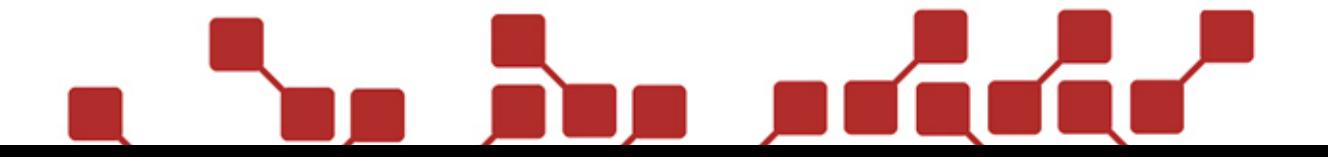

#### 3.5.2.2 PREPARATION / FUNCTIONS IN THE SHOWCREATOR

#### PREPARED SETTINGS

To use the full features of the ShowCreator, you must add the boxnumber used for the gasprojectors. Under box settings select the type "Brenner", as seen below. Should it be selected correctly, the number below the ignition channels should read "72".

The setting "Brenner" allows the display of the flame projectors in the new simulation window of the Showcreator.

NOTE: The option "Liquid" is used for the device type "X2 Wave Flamer". Should you use liquid fueled gasprojectors you still need to select "Brenner".

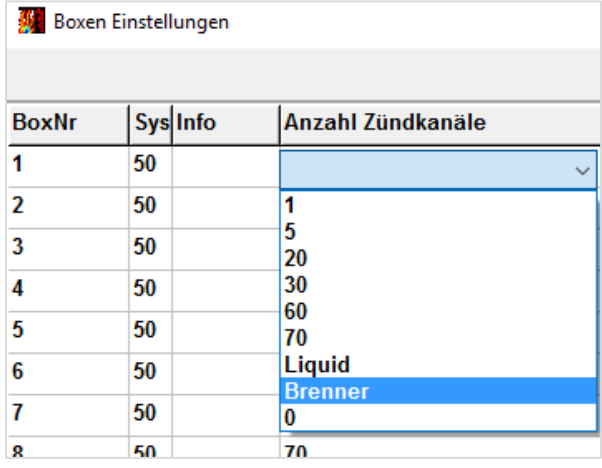

18

#### SIMULATION OF EFFECTS

Shoudl the option "Brenner" be selected, you can open a simulation window in the lower right corner of the Showcreator software, in which effect devices show a simulated effect during a test run of the show.

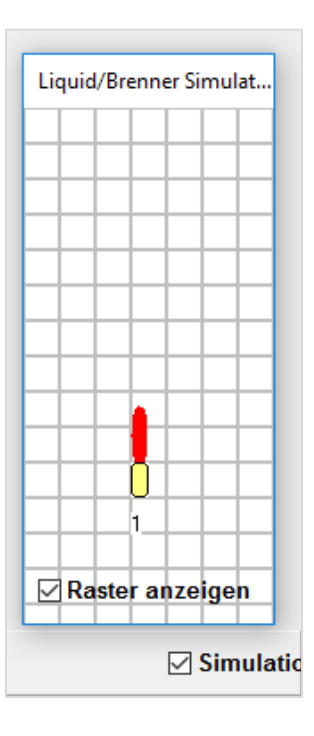

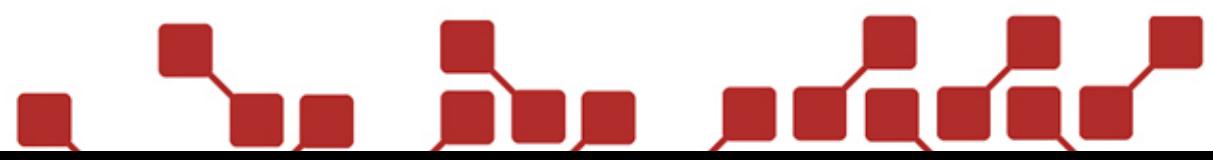

#### ADDING EFFECTS

The single ignitions and predefined sequences can be added to the show via Box- and channelnumber. The channelnumbers 1-16 are the single ignitions, channel 20 and up are the group ignitions and sequences. A list of all predefined channelnumbers can be found in the attachments.

#### CHANGING THE OPENING TIME

In the effect time column, you can enter the preferred opening time of the gasprojector effect, directly in seconds. Not all opening times are possible. After importing the show into the AutoShow software, check and correct if needed, alls opening times.

#### 3.5.2.3 PREPARATION / FUNCTIONS IN THE AUTOSHOW X2

#### PREPARATIONAL SETTINGS

To use all features of the AutoShow, you must add the boxnumber used for the gasprojectors. Under box settings select the type "Brenner", as seen below. Should it be selected correctly, the number below the ignition channels should read "Brenner".

NOTE: The option "Liquid" is used for the device type "X2 Wave Flamer". Should you use liquid fueled gasprojectors you still need to select "Brenner".

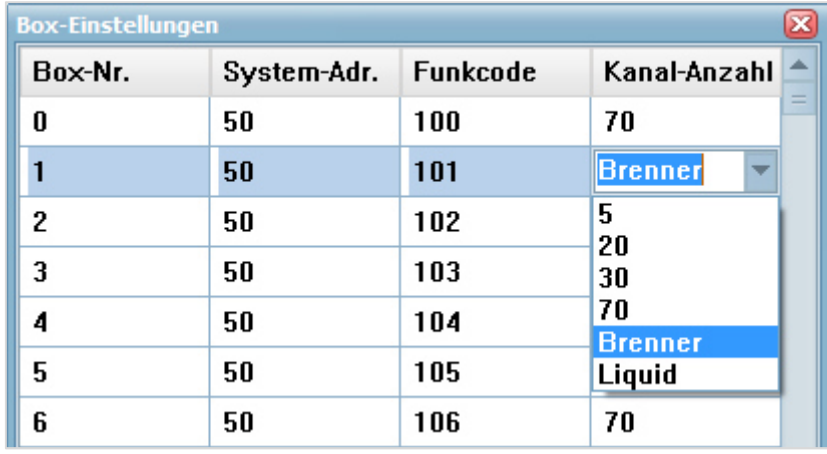

#### ADDING EFFECTS

The single ignitions and predefined sequences can be added to the show via Box- and channelnumber. The channelnumbers 1-16 are the single ignitions, channel 20 and up are the group ignitions and sequences. A list of all predefined channelnumbers can be found in the attachments.

#### CHANGING THE OPENING TIMES

In the effect time column, you can enter the preferred opening time fot the gasprojector. The software will automatically use the next highest Opening time. To the single opening times, small letters are assigned in the group-field. You can also edit the opening times with these letters (higher letter = higher opening time).

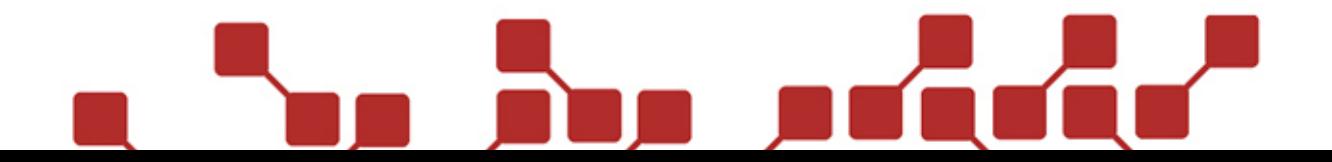

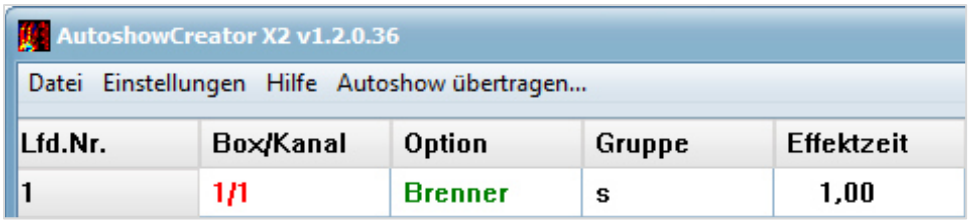

#### LOADING THE SHOW ONTO THE RECEIVERS

To load the show onto your receivers, you should read through the X2-series manual.

#### **4 OTHER**

#### 4.1 SAFETY NOTES

The RX2-1K Gas may only be used to ignite pyrotechnical effects or activate the gasprojectors GX2 12V and GX2 DMX, and only be used by trained pyrotechnicians. The general safety guidelines for the usage of pyrotechnical items are to be adhered.

After switching the device on (even in Testmode), no persons may linger in the dangerous vicinity of the system. Works on the devices may only be done while they are switched off. During the show, the safety distances to pyrotechnical items and gasprojectors must be maintained. Works on the system during use are strictly prohibited.

Under no circumstances may a transmitter be left unsupervised, unless it has been proofed against unauthorized use.

#### 4.2 HINTS & TRICKS

#### 4.2.1 RADIO CONNECTIVITY:

A good radio connectivity is an essential part of a trouble free usage of a radio controlled system. Taking note of these few hints can improve the connection between transmitter and receiver drastically.

#### 4.2.2 POSITIONING YOUR DEVICES:

Ideally, you should place the transmitter and receiver in a way that no objects are placed between them, and you have free line of sight. You should especially take heed not to have any metallic objects, as well as mountains between them.

Theoretically it is possible to receive signals even behind these objects, since radio waves can reach their destination indirectly by breaking or reflecting off of objects. The maximum range can however only be achieved by a free line of sight.

Transmitter and receiver must not be covered by metalls, since these can shield against radio waves. Ideally, the devices should be placed in an elevated position, like a table. Should the devices be

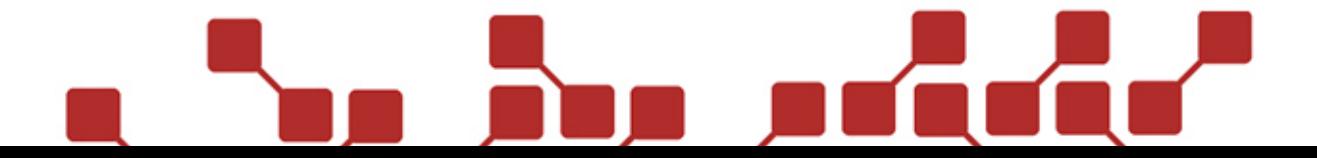

placed on water, with a raft for example, we recommend using magnetic antennas, and placing these about a meter above the water level.

#### 4.2.2.1 DIRECTIONAL ANTENNAS

Thanks to their emmission, the antennas (should the devices be placed at the same height) should be upright, since the emit signals from their sides the strongest. If the transmitter and receivers are placed at a different height, the antennas should be placed in a way that they are parallel to eachother.

If possible, the usage of a Grounplane-Antenna (transmitter) and Magnetic antennas (receiver) is recommended, since they can drastically improve the radio range. the magnetic antennas of the receivers should be placed on top of a 15x 15cm metallic plate. During rain or thaw, especially with wet or salty sea air, it is best to connect the antenna before placing the receiver in the field, since otherwise there is a possibility of water entering the BNC socket. After usage in wet conditions, we recommend allowing your devices to dry, especially the antenna and BNC socket. Ideally using compressed air.

 The antennas can be damaged by physical means, like bending or pulling on them too strongly. Should this happen, a short circuit within the antenna can occur. In this case, the antenna needs to be replaced immediately, since it won't function properly anymore. You can check for such an error, by measuring for a connection between the inner pin of the antenna, and the outer rim.

#### 4.3 TECHNICAL DATA

Here you can find the technical data of the receiver:

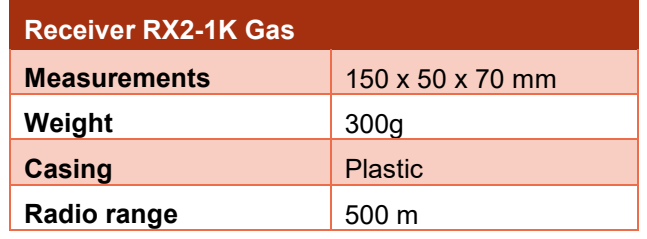

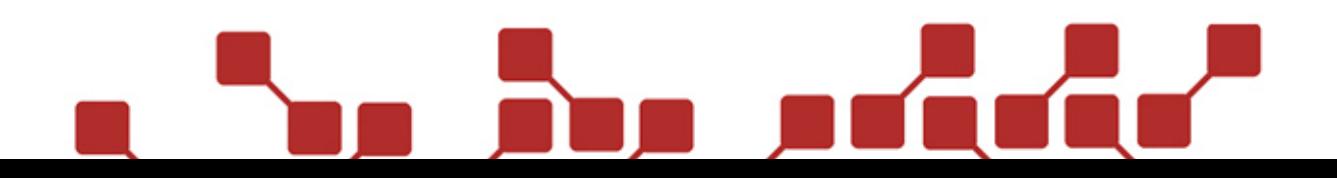

#### **ATTACHMENT 1 – SCHEMATIC VIEW AND SETTINGS**

The following attachment gives a graphic example of multiple gasprojectors during a show, and gives you information about the correct settings of the single projectors.

#### EXAMPLE FOR THE CORRECT PROGRAMMING:

A flameshow with 6 GX2 with RX2-1K Gas. The gasprojectors have the same boxnumber (Box 10). Predefined sequences should be used, which is why you need to take note of the maximum number of devices used. the following settings must be made on the gasprojectors.

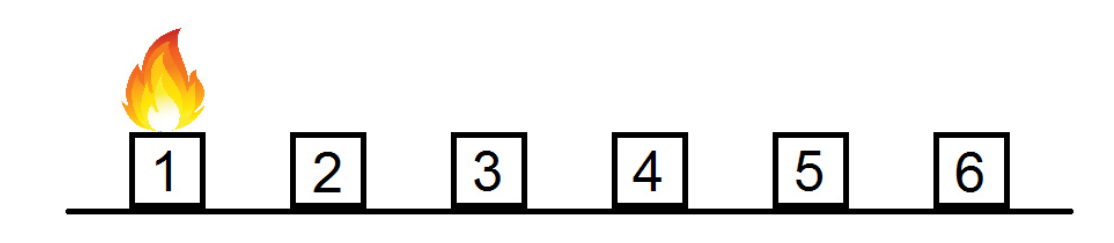

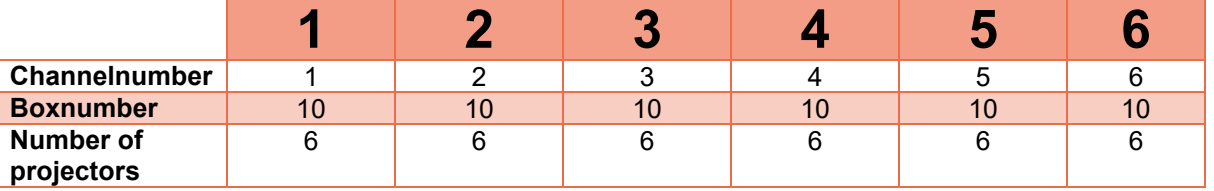

.

#### EXAMPLE FOR A WRONG PROGRAMMING:

One of the most frequent errors when using the RX2-1K Gas is setting a wrong number of devices used overall. Should this number be entered incorrectly, a lot of the predefined sequences won't work properly.

In the graphic below only 6 gasprojectors are used, while 10 have been entered.

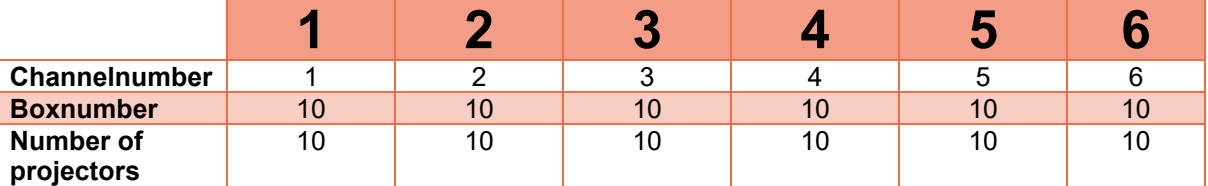

Would you start a sequence now, for example from right to left, the gasprojectors would act as though 10 devices are used. Gasprojector 6, which should be the first one to ignite, would now only ignite in fifth place. These "Phantom projectors" (see below), would make for an ugly picture, and make an unwanted effect.

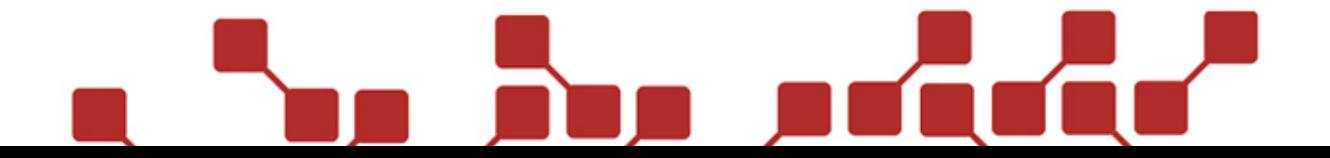

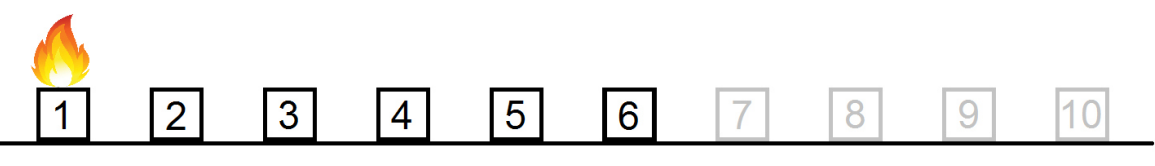

Reale Projektoren

Imaginäre Projektoren

#### **ATTACHMENT 2 – STANDARDSEQUENCES OF THE RX2-1K GAS**

The following table shows the standard programmed sequences of the RX2-1K Gas.

**Important:** The following table is only true for usage with 5 gasprojectors. The overall time of the sequences is higher or lower, depending on the number of devices used.

**Time = (Number of gasprojectors – 1) x (Stepp time) + 300ms + Opening time** 

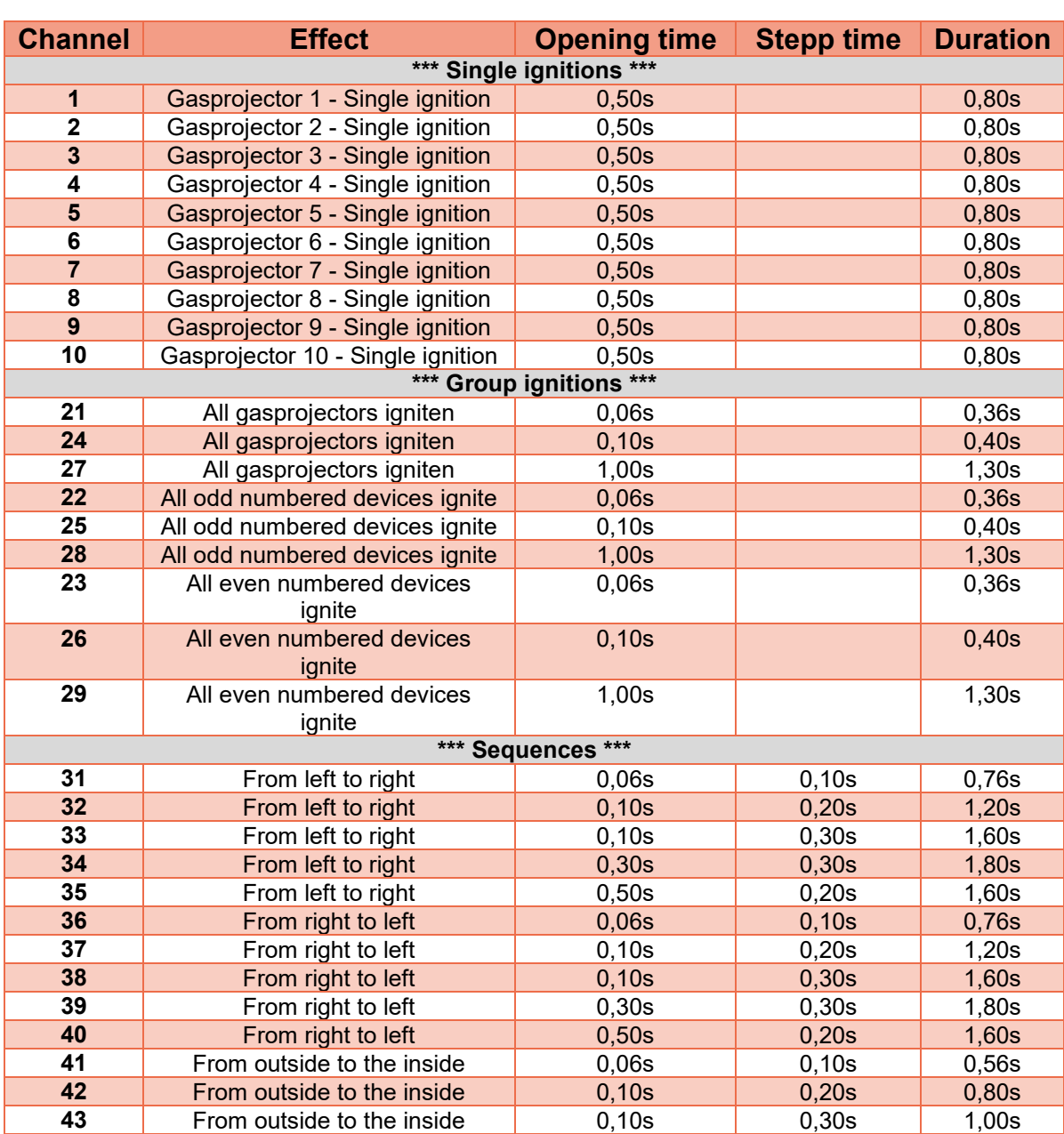

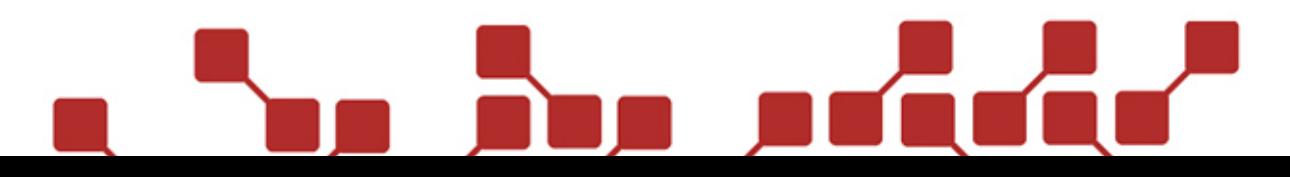

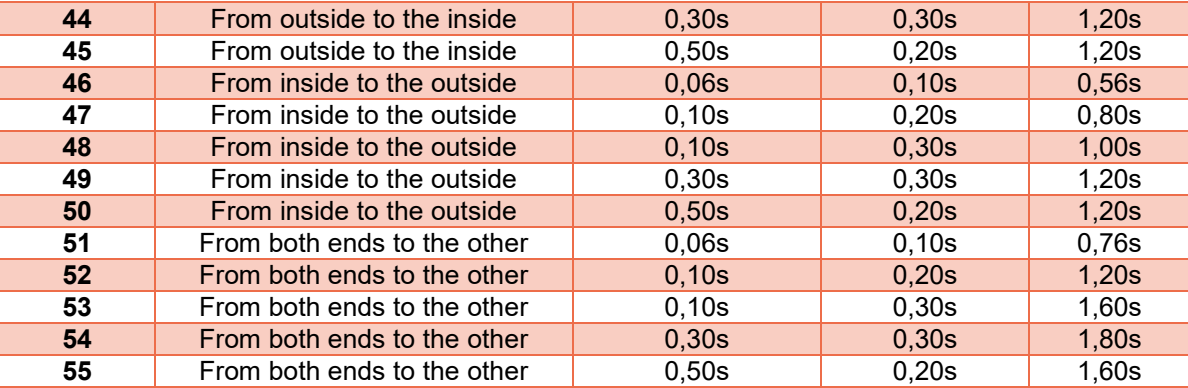

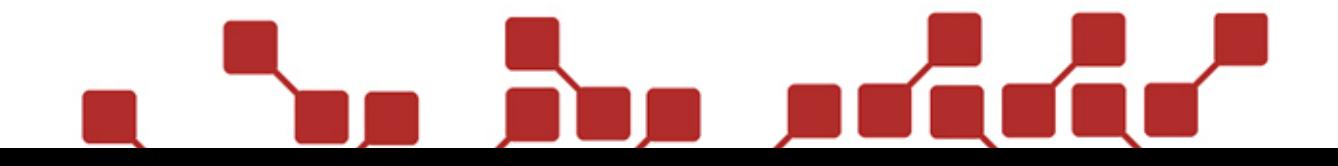

#### **Konformitätserklärung gemäß dem Gesetz über Funkanlagen und Telekommunikationseinrichtungen (FTEG) und der Richtlinie 1999/5EG (R&TTE)**

*Declaration of Conformity appropriate to the law of radio and telecom terminal equipment (FTEG) and Directive 1999/5/EC (R&TTE)* 

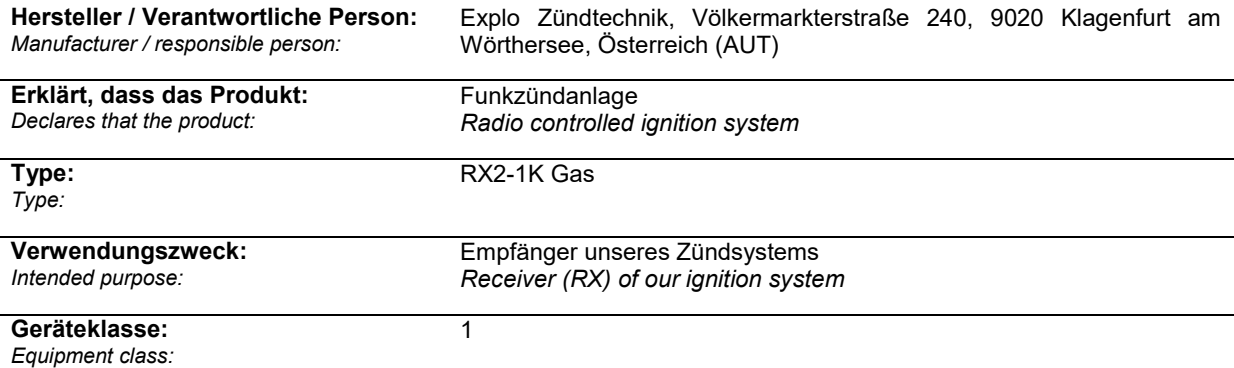

#### **bei bestimmungsgemäßer Verwendung den grundlegenden Anforderungen des § 3 und den übrigen einschlägigen Bestimmungen des FTEG (Artikel 3 der R&TTE) entsprechen.**

*are complying with the essential requirements of § 3 and the other relevant provisions of the FTEG (Article 3 of the R&TTE Directive), when used for its intended purpose.* 

#### **Einhaltung der grundlegenden Anforderungen durch (verwendete Standards/Spezifikationen):**  *Means of proving conformity with the essential requirements (standards/specifications used):*

#### **Gesundheit und Sicherheit gemäß §3(1)1, (Artikel 3(1)a)**  *Health and safety requirements pursuant to*

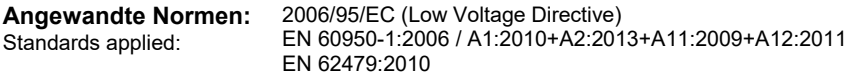

**Schutzanforderungen in Bezug auf elektromagnetische Verträglichkeit § 3(1)2, (Artikel 3(1) b)**  *Protection requirements concerning electromagnetic compatibility* 

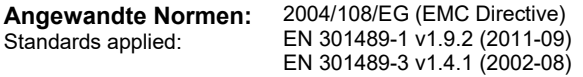

**Maßnahmen zur effizienten Nutzung des Funkfrequenzspektrums § 3(2) (Artikel 3(2))**  *Measures for the efficient use of the radio frequency spectrum* 

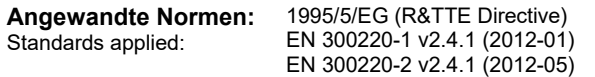

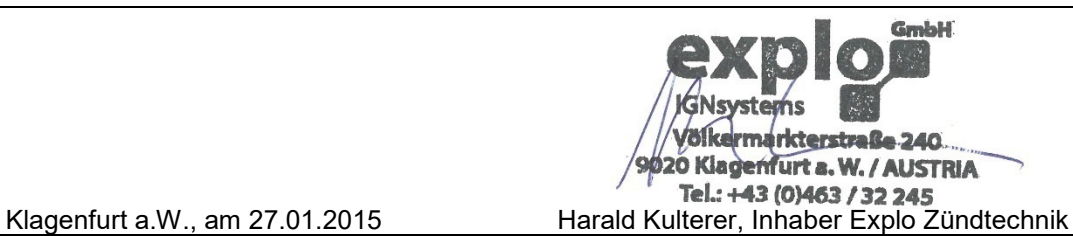

**Ort, Datum** *Place, date* 

**Name und Unterschrift** *Name and signature* 

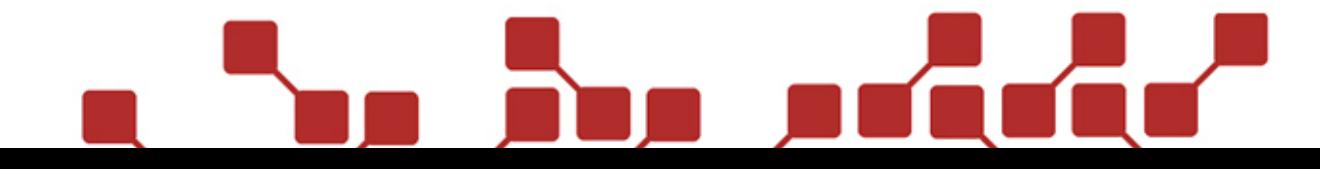